# **FRANÇAIS**

# **SHARP CALCULATRICE DE TABLE / DE POCHE**

## **MANUEL D'UTILISATION**

### **INTRODUCTION**

Avant d´utiliser la calculatrice, veuillez lire attentivement ce manuel d´utilisation. Votre calculatrice peut ne pas être équipée de toutes les fonctions indiquées dans le présent manuel.

#### **COMMANDE DE LA CALCULATRICE**

**[ON/C] / [C]**: Mise en marche de la calculatrice. Réduction à zéro de LCD.

**[OFF]**: Arrêt de la calculatrice.

- **[C] / [C•CE]**: Réduction à zéro du LCD sans perdre les calculs. Si le numéro est trop grand pour être visualisé, la calculatrice s´arrête et "E" s'affiche sur le LCD. Appuyez sur **[C] / [C•CE]** pour continuer.
- **[CA] / [AC]**: Mise en marche de la calculatrice. Effacement total de tous les calculs y compris de la mémoire.
- **[+/–]**: Appuyer pour le changement du signe du numéro visualisé du négatif au positif. Si le numéro est négatif, il est affiché "–".
- **[** $\sqrt{}$ **]**: Racine carrée.<br>[%]: Touche pource
- Touche pourcentage.

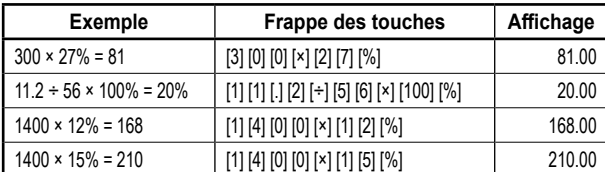

- **[►] / [ ] / [00→0]**: Touche de correction. Pour éliminer la valeur affichée, nombre après nombre de la droite, tant que le numéro que vous voulez remplacer n'est pas effacé.
- **[GT]**: Grand total (Somme totale) permet de faire le calcul simple et rapide de la somme totale. A chaque fois que vous appuyez sur **[=]**, le numéro affiché est stocké dans la mémoire et GT est augmenté. Appuyez sur **[GT]** pour afficher la somme totale (Σ) de tous les numéros stockés dans la mémoire.
- **DEC SET**: Si votre calculatrice est munie de cette touche, vous pouvez régler le nombre des décimales en appuyant sur cette touche. L'écran affichera le nombre actuel des décimales avec lesquelles seront affichés les résultats des calculs. Si la lettre "F" est saisie, les résultats ont le nombre des décimales flottant et ils ne sont pas arrondis. Note: Sur certains modèles, la fonction "DEC SET" est réglée en appuyant sur deux touches en même temps, ce qui est directement représenté sur la calculatrice.
- **[ANS]**: Si votre calculatrice est munie de cette touche et vous appuyez dessus ("ANS" s'affiche sur l'écran), le résultat du calcul précédent (obtenu après avoir appuyé sur les touches **[=]** ou **[%]**) reste sauvegardé dans la mémoire. Si vous êtes en mode "ANS", vous pouvez utiliser pour le calcul suivant le résultat du calcul précédent en appuyant sur la touche **[ANS]**.
- **RESUME**: Si votre calculatrice est munie de cette touche et elle s'arrête automatiquement toute seule, appuyez sur cette touche pour continuer dans les calculs que vous avez commencé avant l'arrêt automatique.
- POSITION "GT": Si votre calculatrice est munie de ce commutateur, choisissez cette position pour obtenir la somme totale des valeurs qui ont été insérées en appuyant sur **[=]** ou **[%]**. Ces valeurs seront automatiquement imputées dans la mémoire Grand Total.
- **POSITION "ANSWER CHECK"**: Si votre calculatrice est munie de cette touche, réglez-la dans cette position si vous avez besoin de comparer le résultat avec un autre résultat. Si le résultat affiché, après avoir appuyé sur la touche **[=]** ou **[%]**, est égal au résultat du calcul précédent, "OK" s'affiche sur l'écran. En appuyant sur la touche **[CA]**, vous mettez fin à la comparaison.

La fonction Answer Check ne peut pas être utilisée pour les calculs des impôts et les conversions multiples.

#### **Règlage du nombre des décimales**

- **F**: Virgule décimale flottante. Affiche les décimales sans les arrondir.
- **5, 4, 3, 2, 1, 0**: Le nombre des décimales est réglé à 5, 4, 3, 2, 1, 0 selon la demande.
- **A / ADD2**: ADD Mode Mode d'addition. Avec ce mode, la calculatrice insère automatiquement la virgule décimale et 2 décimales pour toutes les valeurs insérées (si vous n'insérez pas la virgule décimale manuellement).

#### **Arrondi**

- **↓**: Arrondissement inférieur.
- ↑: **Arrondissement supérieur.**<br> **5/4**: Cette fonction arrondit la de
- **5/4**: Cette fonction arrondit la décimale au nombre demandé des décimales selon la règle 5/4.

#### **CALCULS FINANCIERS**

**[+TAX] [–TAX] [RATE] / [SET]**: S'il y a la touche **[RATE]** ou **[SET]** avec les touches **[+TAX]** et **[–TAX]** sur votre calculatrice, procédez comme suit lors du calcul des taxes.

1. Insertion du tarif fiscal:

Appuyez sur cette touche **[C•CE] [C•CE]**, insérez le tarif fiscal et appuyez de nouveau sur cette touche **[RATE]** (ou **[SET]**) **[+TAX]**.

2. Calcul de la somme avec l'impôt:

Appuyez sur cette touche **[C•CE] [C•CE]**. Si vous avez inséré le tarif de l'impôt, insérez ou calculez la somme pour l'imposition et appuyez sur cette touche [+TAX]. La somme, y compris l'impôt, sera affichée sur l'écran.

- 3. Affichage du tarif fiscal actuellement inséré:
	- Appuyez sur cette touche **[RATE]** (ou **[SET]**) **[–TAX]** (tsi le LCD a antérieurement été remis à zéro en appuyant sur la touche **[CA]** ou **[C•CE] [C•CE]**).

4. Calcul de la somme soustraite de l'impôt: Si vous avez inséré le tarif fiscal, vous pouvez, en insérant la somme ou en appuyant sur cette touche **[–TAX]**, calculer la somme totale réduite de ce tarif fiscal. Vous verrez la somme soustraite de l'impôt sur l'écran LCD.

Remarque: Certaines calculatrices utilisent des touches fiscales nommées **[TAX+] [TAX–]** au lieu de **[+TAX] [–TAX]**. Mais la fonctionnalité des touches est la même.

**[+TAX] [–TAX]**: S'il n'y a que les touches **[+TAX]** et **[–TAX]**, mais que la touche **[RATE]** ou **[SET]** est manquante sur votre calculatrice, procédez comme suit lors du calcul des taxes:

1. Insertion du tarif fiscal:

Appuyez sur cette touche **[+TAX]**, insérez le tarif fiscal et appuyez de nouveau sur cette touche **[+TAX]**.

- 2. Calcul de la somme avec l'impôt: Si vous avez inséré le tarif de l'impôt, insérez ou calculez la somme pour l'imposition et appuyez sur cette touche **[+TAX]**. La somme, y compris l'impôt, sera affichée sur l'écran.
- 3. Affichage du tarif fiscal actuellement inséré: Appuyez sur cette touche **[–TAX]** (si le LCD a antérieurement été remis à zéro en appuyant sur la touche **[CA]** ou **[C•CE] [C•CE]**).
- 4. Calcul de la somme soustraite de l'impôt:

Si vous avez inséré le tarif fiscal, vous pouvez, en insérant la somme ou en appuyant sur cette touche **[–TAX]**, calculer la somme totale réduite de ce tarif fiscal. Vous verrez la somme soustraite de l'impôt sur l'écran LCD. Remarque: Certaines calculatrices utilisent des touches fiscales nommées **[TAX+] [TAX–]** au lieu de **[+TAX] [–TAX]**. Mais la fonctionnalité des touches est la même.

#### **[MU]**: Augmentation (marge).

**Exemple 1**: Prix de revient = 350 €, Marge = 30 % Entrez **[3] [5] [0] [MU] [÷] [3] [0] [MU]** et le Prix de vente 500 € est affiché. Après avoir appuyé à nouveau sur **[MU]**. Votre Marge 150 € est affiché.

**Exemple 2**: Prix de vente =  $500 \text{ } \in$ , Marge =  $30 \%$ Entrez **[5] [0] [0] [×] [3] [0] [+/–] [MU]** et le Prix de revient 350 €

- est affiché. **Exemple 3**: Prix de revient = 350 €, Marge = 30 % sur le coût Entrez **[3] [5] [0] [×] [3] [0] [MU]** et le Prix de vente 455 € est affiché.
- **Exemple 4**: Prix de vente = 455 €, Marge = 30 % sur le coût Entrez **[4] [5] [5] [÷] [3] [0] [+/–] [MU]** et le Prix de revient 350 € est affiché.

Après avoir appuyé à nouveau sur **[MU]**. Votre Marge 105 € est affiché.

- **Touches pour la conversion de monnaie**: Pour ces calculs, il existe différentes touches pour différents types de calculatrices. Il est également possible que votre calculatrice n'ait pas cette fonctionnalité du tout. Si votre calculatrice est équipée de touches de conversion de monnaie, veuillez trouver ci-dessous votre combinaison en fonction des images des touches et vérifiez les instructions à côté des images:
- RATE SET R.<br>**[그리 EXECALL:** Le cours doit avoir 6 chiffres, insérez-le donc avec le nombre flottant des décimales (réglage sur la lettre F). Le cours ayant moins ou plus de 6 chiffres n'est pas valable. Appuyez sur la touche  $\equiv$  et insérez la valeur du cours de la monnaie (par exemple 1.95583) et ensuite appuyez de nouveau sur la touche . La valeur du cours de la monnaie reste en mémoire jusqu'au moment de l'insertion de la nouvelle valeur. Vous pouvez faire ensuite facilement la conversion en insérant la valeur que vous voulez compter en appuyant sur la touche . Si vous désirez visualiser le cours de la monnaie inséré, remettez l'écran à zéro en appuyant sur la touche **[CA]** ou **[C•CE] [C•CE]** et appuyez sur *<del></del>***<sub>■</sub>**
- **Expressive contract de régler le taux de change, appuyez sur <b>[C•CE] [C•CE]**, appuyez ensuite sur RET BEST ARCALL POUR entrer le taux de change et appuyez à nouveau sur PATE SET JAERS . La conversion elle-même est ensuite effectuée facilement. Entrez simplement la valeur que vous souhaitez convertir et appuyez sur RATE SET (BECON)

 $\frac{[S_2N_3]}{[S_2N_3]}$ : Si votre calculatrice est munie de cette touche, vous pouvez effectuer les conversions multiples de la monnaie. Le maximum de chiffres du cours de la monnaie est fixé à 6 (la virgule décimale n'est pas considérée comme chiffre). En utilisant cette touche, vous pouvez régler 3 différents cours de calcul.

1. Insertion du cours de conversion:

En appuyant sur la touche  $\frac{1}{2}$  choisissez le numéro de rang du cours de calcul que vous voulez sauvegarder. Ensuite, appuyez sur la touche 。 insérez le cours et appuyez de nouveau sur en

- 2. Conversion des monnaies: A l'aide de la touche , insérez le numéro de rang du cours déjà sauvegardé que vous voulez utiliser pour la conversion. Insérez la somme que vous voulez convertir et, ensuite, appuyez sur la touche ...
- 3. Affichage du cours actuellement inséré et converti:

Si le LCD a antérieurement été remis à zéro avec la touche **[CA]** ou **[C•CE] [C•CE]**, le cours de conversion sera affiché après l'insertion de son numéro de rang et en appuyant sur la touche <sup>[ ? ?</sup> et ensuite en appuyant sur la touche [ iii .

- ib to the society of the cas où votre calculatrice possède les touches b to thais n'a pas le touche
	- $\sqrt{\frac{C2000}{2}}$ , veuillez procéder comme suit lors du calcul de la conversion des monnaies: 1. Insertion du cours de conversion:

Appuyez sur la touche **[C•CE] [C•CE]** at puis sur 出, insérez le cours et appuyez de nouveau sur .

- 2. Conversion des monnaies: Appuyez sur la touche **[C•CE] [C•CE]**, insérez la somme que vous voulez convertir et, ensuite, appuyez sur la touche ... Remarque: Si vous souhaitez voir le taux de change enregistré, appuyez simplement sur .
- **[C1] [C2] [RATE]**: Si votre calculatrice possède les touches **[C1] [C2] [RATE]**, procédez comme dans l'exemple ci-dessous lors du calcul des conversions des monnaies:

**Exemple 1**: Définir le taux de conversion à 8.65 et convertir la valeur 5: Entrez **[8] [.] [6] [5] [RATE] [C1]**, 8.65 est affiché. Entrez **[C2] [5] [C1]**, 43.25 est affiché.

**[€] [LOCAL] [SET]**: Si votre calculatrice possède les touches **[€] [LOCAL] [SET]**, procédez comme dans l'exemple ci-dessous lors du calcul des conversions des monnaies:

> **Exemple 1**: Définissez le taux de conversion pour € à 32: Entrez **[3] [2] [SET] [€]**, 32 est affiché.

**Exemple 2**: Convertir la valeur de 100 € en monnaie locale: Entrez **[1] [0] [0] [LOCAL]**, 3200 est affiché.

**Exemple 3**: Convertir 75 dans une monnaie locale à €:

## Entrez **[ON] [SET] [LOCAL] [7] [5] [€]**, 2.34375 est affiché.

**[COST] [SELL] [MGN] ([FIND])**: Entrez deux valeurs connues parmi les trois éléments suivants: Coût (COST), Prix de vente (VENTE) et Marge (MGN) en entrant la valeur et en appuyant sur la touche correspondante. La troisième valeur inconnue sera affichée. Si votre calculatrice a la touche **[FIND]** en haut, la troisième valeur sera affichée en appuyant sur la touche **[FIND]** et la touche correspondante pour l'élément que vous avez recherché (**[COST] [SELL]** ou **[MGN]**).

Remarque: Certaines calculatrices utilisent des touches **[MGN]** au lieu de **[MAR-**GIN] pour les calculs de marge. Mais la fonctionnalité des touches est la même.

#### **FONCTIONS DE MÉMOIRE**

- **[M+]**: Appuyez pour ajouter le numéro affiché dans la mémoire, sur l'écran il y a "M".
- **[M–]**: Appuyez pour soustraire le numéro affiché de la mémoire.
- **[R•CM] / [MRC]**: Appuyez une fois pour afficher le numéro sauvegardé dans la mémoire, appuyez deux fois pour effacer la mémoire.

**[RM] / [MR]**: Appuyez pour afficher le numéro sauvegardé dans la mémoire.

**[CM] / [MC]**: Appuyez pour effacer la mémoire (réglage de la mémoire à 0).

#### **FONCTION CHECK&CORRECT**

EN PROTECT.<br>
Appuyez sur pour répondre aux étapes précédentes du calcul en cours. ENEXTY PREVA]: Chaque fois que vous appuyez sur **MEXTY, les formules de calcul sont rappelées dans** 

l'ordre où elles sont saisies, tandis que chaque fois que vous appuyez sur [PREVA], le calcul est rappelé en sens inverse.

Remarque: Certaines calculatrices utilisent des touches [ CHECK ] [ CHECK ]. Mais la fonctionnalité des touches est la même.

: En utilisant les touches ci-dessus, vous pouvez passer à certaines étapes du calcul que vous souhaitez corriger. Si vous atteignez une valeur à corriger, appuyez sur , entrez la valeur correcte et corrigez éventuellement son signe (par exemple, vous souhaitez remplacer le signe ": " par "x" ou placer "- " au lieu de "+ "). Après cela, appuyez sur la touche **CORRECT**. L'écran LCD peut s'éteindre pendant environ 3 secondes et lorsqu'il est rallumé, votre nouvelle valeur est enregistrée dans le calcul.

#### **ALIMENTATION / SOIN ET MAINTENANCE**

- Le double système d'alimentation utilise un panneau solaire équipé d'une pile ou utilise d'une pile.
- Ne laissez pas la pile déchargée inutilement dans l'appareil.
- L'électrolyte présent peut s'enfuir et endommager la calculatrice.
- Ne pliez jamais la calculatrice.
- N'essayez pas de démonter la calculatrice.
- Evitez de mettre la calculatrice en contact avec l'eau ou un autre liquide.
- Ne l'exposez pas aux impacts, chocs ou secousses.
- Pour la nettoyer, utilisez les chiffons mous et secs.

## **Remplacement de la pile**

- Si vous voulez changer les piles, utilisez le même type de piles, indiqué sur la partie postérieure de la calculatrice; ou des piles équivalentes.
- Dévissez avec un tournevis cruciforme le couvercle postérieur de la calculatrice et enlevez-le.
- Sortez la pile originale à l'aide, par exemple, d'un crayon et remplacez-la par une nouvelle pile.
- Son orientation doit être identique à l'orientation de la pile que vous avez sortie.

• Remettez le couvercle postérieur de la calculatrice.

## **POUR PLUS D'INFORMATIONS SUR LES CALCULATRICES SHARP:**

http://www.sharp-calculators.com

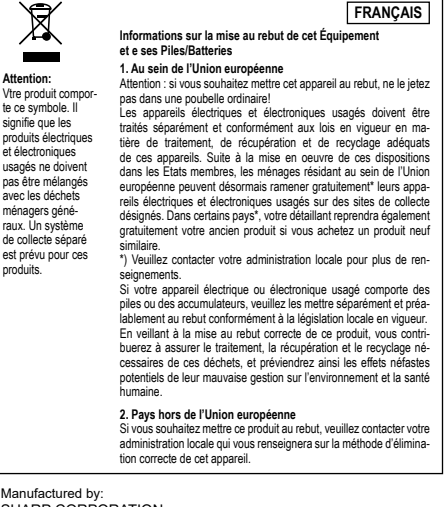

SHARP CORPORATION

1 Takumi-cho, Sakai-ku, Sakai City, Osaka 590-8522, Japan

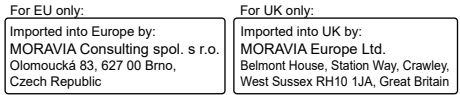